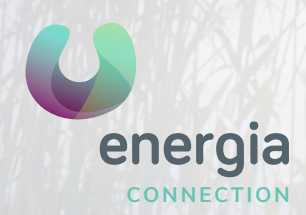

# **energia** iOS APN Manual

## 01 IOS Settings CO2 Mobile Data

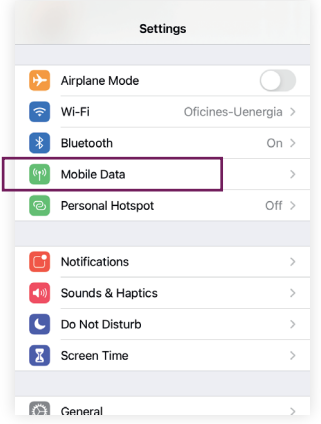

### 03 Mobile data network

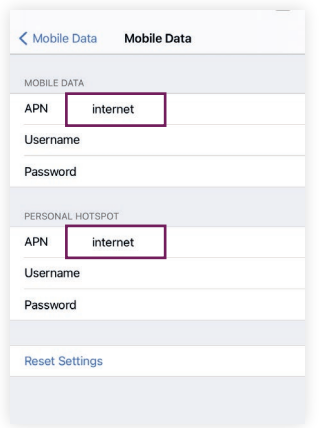

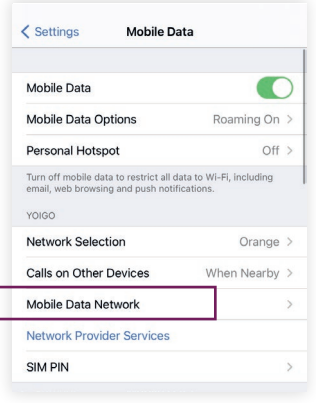

#### **All set to browse!**

If something isn't right, you can also try:

- Going to Settings / Mobile data and making sure that you have mobile data activated.
- Activate data roaming if you're travelling abroad.
- For Access Point, type: *"internet"* and leave the rest of the fields blank.

**900 373 417 uenergia**.es